By default, Wiki Syntax is designed to be safer than HTML. If we let users just use any HTML & JavaScript, some could do nasty things like [XSS](http://en.wikipedia.org/wiki/Cross-site_scripting).

Thus, when a plugin is potentially insecure, it must be approved by someone with appropriate permissions.

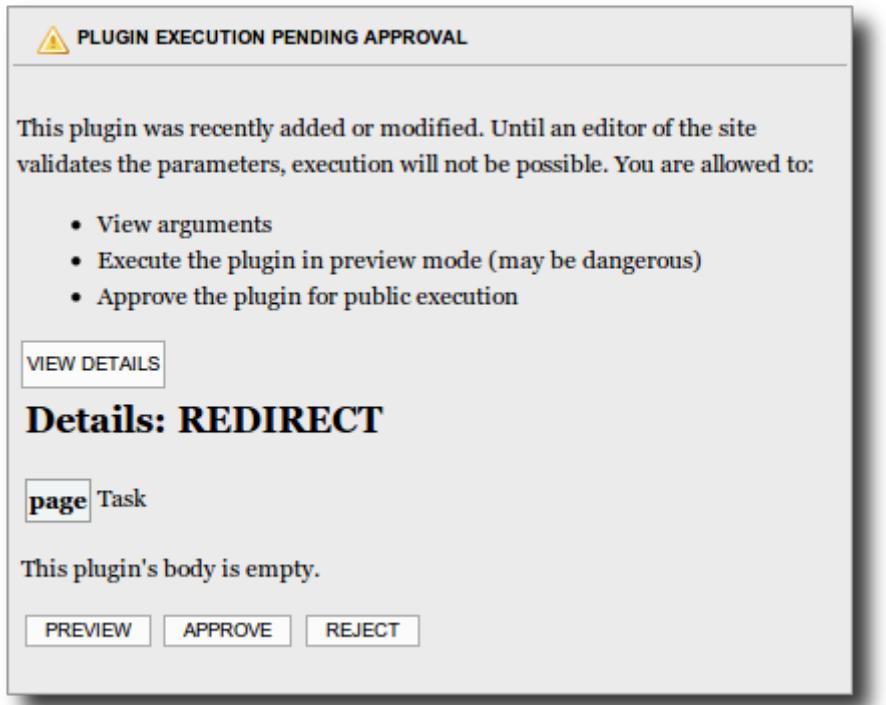

The permissions involved are:

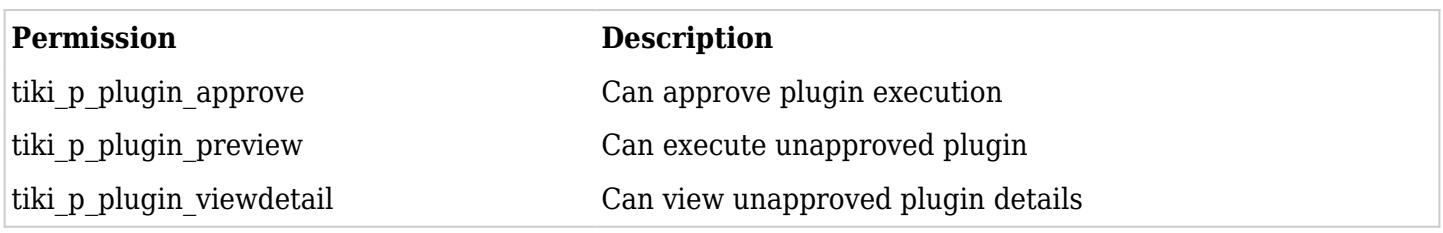

## Plugin Approval

## See [Plugin Approval](https://doc.tiki.org/Plugin-Approval)

## Plugin Management

Plugins can be enabled or disabled on a site wide basis by an admin. So if you don't need it, turn it off.

## How to deactivate

This is not recommended, but you can do in a testing context, where all users are trusted. You need access to files on the server. For security reasons, there is no way to do via the web interface.

- 1. Find the file for the relevant [Wiki Plugin.](https://doc.tiki.org/Wiki-Plugins) Ex.: lib/wiki-plugins/wikiplugin html.php
- 2. Replace

```
&\#039; validate&\#039; =&\#039; &\#039; none&\#039;
```
The next time you upgrade Tiki, you will need to do this again (because you will get standard Tiki file again). Unless you use [Tiki Manager](https://doc.tiki.org/Manager) or you get source code from <https://gitlab.com/tikiwiki/tiki>where you local changes can be maintained.

Alias

• [Plugin Validation](https://doc.tiki.org/tiki-editpage.php?page=Plugin-Validation)